## Multilingual Installation Guide

12QM-MBQUICK-20xAR

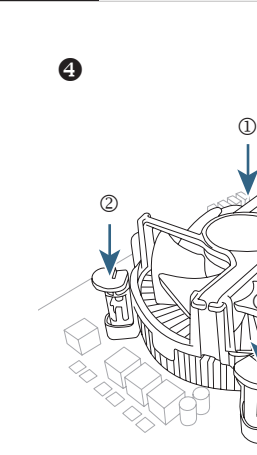

Cooler

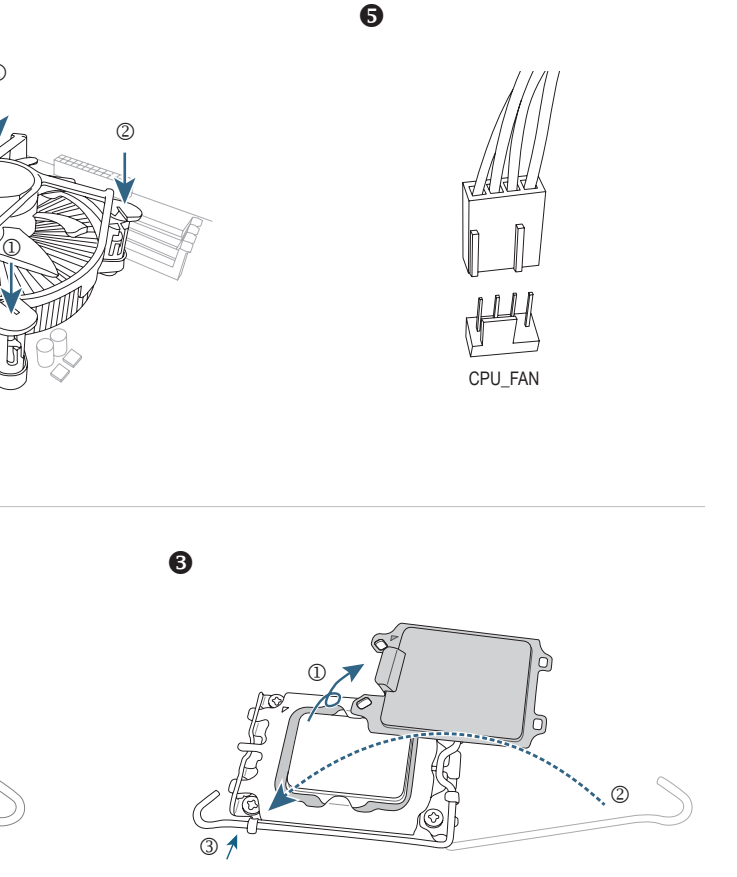

安裝擴充卡 Genişleme Kartının Kurulumu 安装扩展卡 Instalarea unei plăci de Extensie 拡張カードの取り付け Инсталиране На Допълнителна Карта Lắp Card Mở Rộng **Εγκατάσταση μιας κάρτας επέκτασης** การติดตั้งการ์ดขยาย Instaliranje dodatnih kartica za proširenje Installieren einer Erweitungskarte **Instaliranje kartice za proširenje** Instalación de una tarjeta de expansión **Ветановлення карти розширення** 

ركب بطاقة توسعة پاور را نصب کنید התקן כרטיס הרחבה.

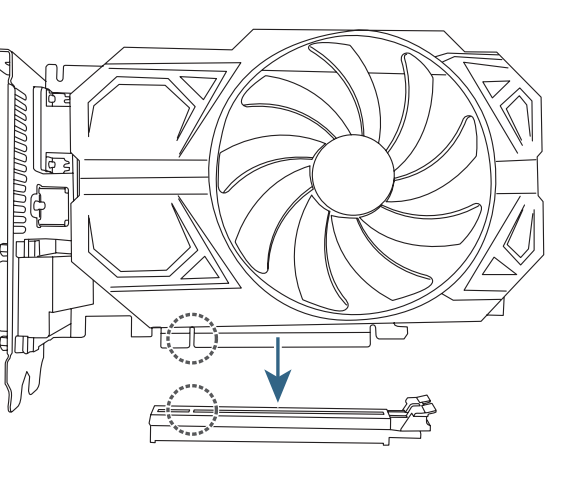

# Pin 1

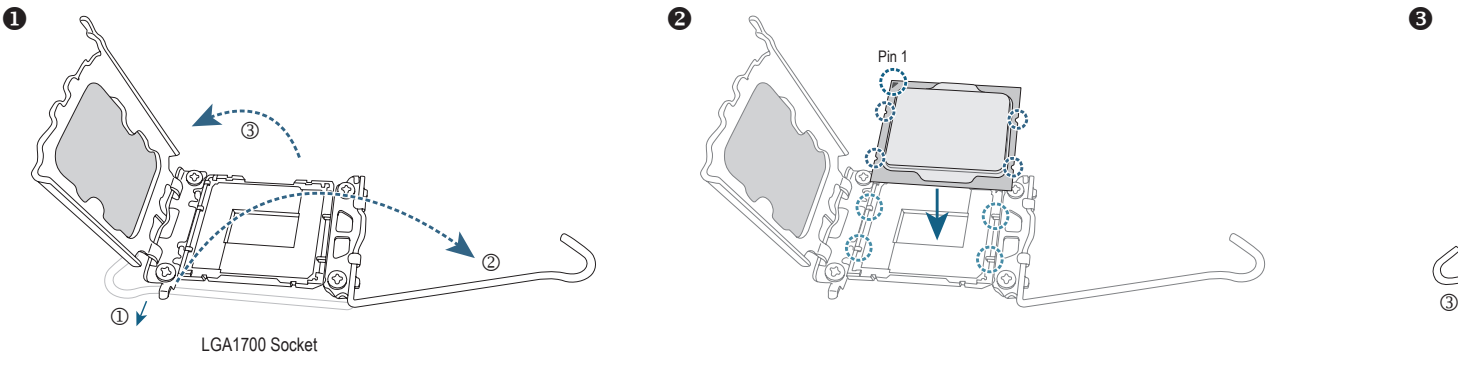

## **GIGABYTE**

### **Step 1**

Install a CPU and CPU cooler. Instalacja procesora i wentylatora procesora 安裝中央處理器 (CPU) 及散熱風扇 CPU ve CPU Soğutucusunun Kurulumu 安装中央处理器 (CPU) 及散热风扇 Instalarea CPU-ului și a sistemului de răcire CPU CPU および CPU クーラーの取り付け <br>
MHCTaлиране На Процесор И Вентилатор CPU 및 CPU 쿨러의 설치 Processzor És Processzorhűtő Beszerelése Lắp Đặt CPU Và Quạt CPU Εγκατάσταση επεξεργαστή και ψύκτρας Memasang CPU dan Pendingin CPU **Instalace Procesoru a Chladiče Procesoru** การติดตั้ง CPU และตัวระบายความร้อน CPU Instaliranje procesora i ventilatora za processor Installieren einer CPU und eines CPU-Kühlers **Instalacija procesora u hladnjak procesora** Instalación del procesador y del ventilador del procesador Встановлення ЦП та охолодження ЦП Instalação da CPU e do dissipador de calor Installation du processeur et de son ventilateur Installazione Della CPU E Della Ventola Установка процессора и системы охлаждения.

ركب وحدة معالجة مركزية ومبرد بها CPU و فن CPU را نصب كنيد התקן מעבד ומאוורר למעבד.

#### **Step 2**

Prepare the case and Install the motherboard. Przygotuj obudowę i zainstaluj płytę główną 拆卸機殼及安裝主機板 Bilgisayar kasasının hazırlanması ve anakartın montajı. 拆卸机箱及安装主板 **Pregătiți carcasa și instalați placa de** bază. ケースを準備して、マザーボードを取りつけます。 Подгответе шасито и монтирайте дънната платка. 케이스를 준비하고 나서 메인보드를 설치하세요 . A ház előkészítése és az alaplap beszerelése. Lắp bo mạch chủ vào thùng máy Προετοιμάστε την θήκη του Η/Υ και τοποθετήστε τη μητρική Siapkan casing dan pasang motherboardnya. Příprava počítačové skříně a montáž základní desky. เตรียมเคส และติดตั้งเมนบอร์ด Pripremite kućište i instalirajte matičnu ploču. Bitte bereiten Sie das Computergehäuse für die Installation Bitte bereiten Sie das Computergenause fur die instaliation<br>des Mainboards vor. Preparar la caja e instalar la placa base. Підготовка корпусу та встановлення материнської плати Prepare a caixa e instale a motherboard. Préparez le boitier et installer la carte mère. Prepara il case ed installa la MainBoard

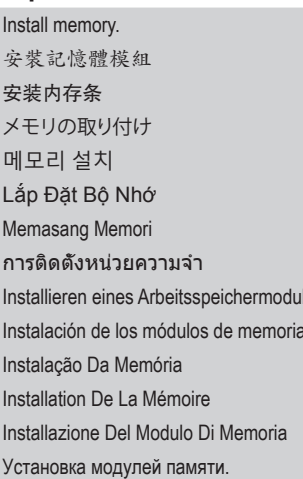

### Instalacja pamięci Belleğin Kurulumu Instalarea Memoriei Инсталиране На Модули Памет Memória Beszerelése Εγκατάσταση μνήμης Instalace Paměti Instaliranje memorije Instalacija memorije Встановлення оперативної пам'яті

حافظه را نصب كنيد התקן זיכרון.

ركب وحدة الذاكرة

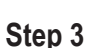

**CPU** 

Подготовка корпуса и установка материнской платы.

جهز حاوية الجهاز وثبت اللوحة الأم کیس را آماده کرده و مادربرد را نصب کنید. הכן את המארז והתקן את לוח האם.

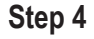

Install an expansion card. Instalacja kart rozszerzeń 확장 카드 설치 Bővítőkártya Beszerelése Memasang Kartu Ekspansi **Instalace Rozšiřovací Karty** Instalação Da Placa De Expansão Installation D'une Carte D'extension Installazione Di Una Scheda Di Espansione Установка платы расширения.

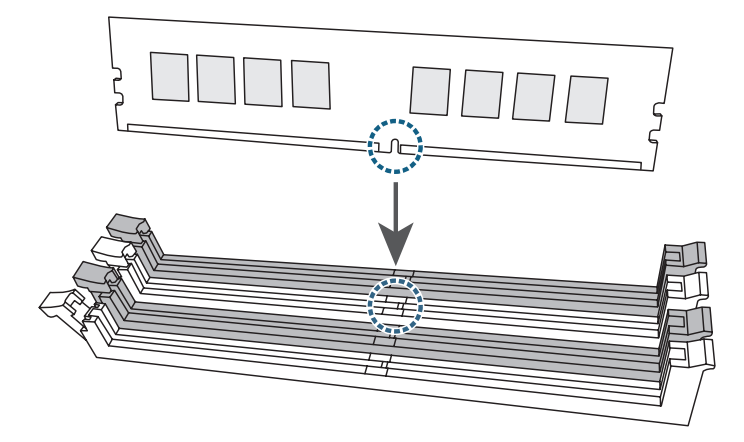

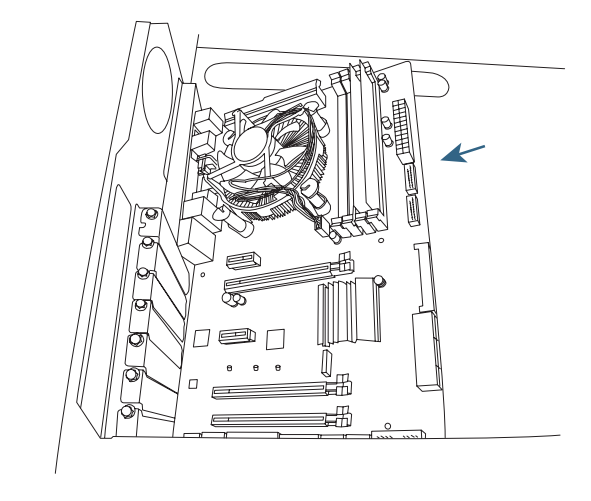

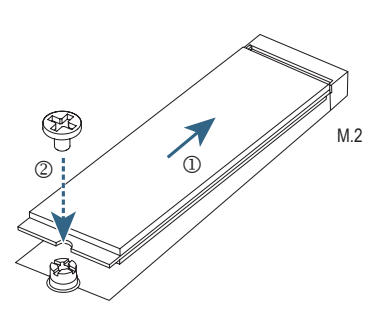

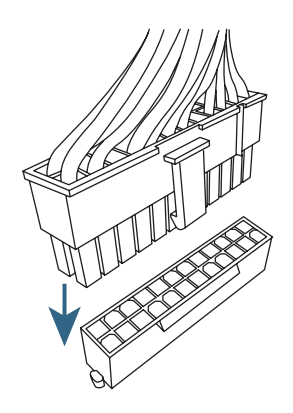

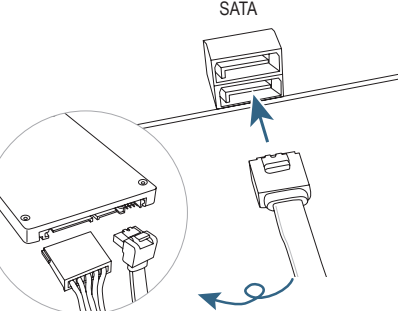

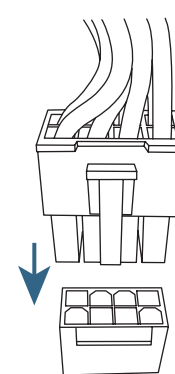

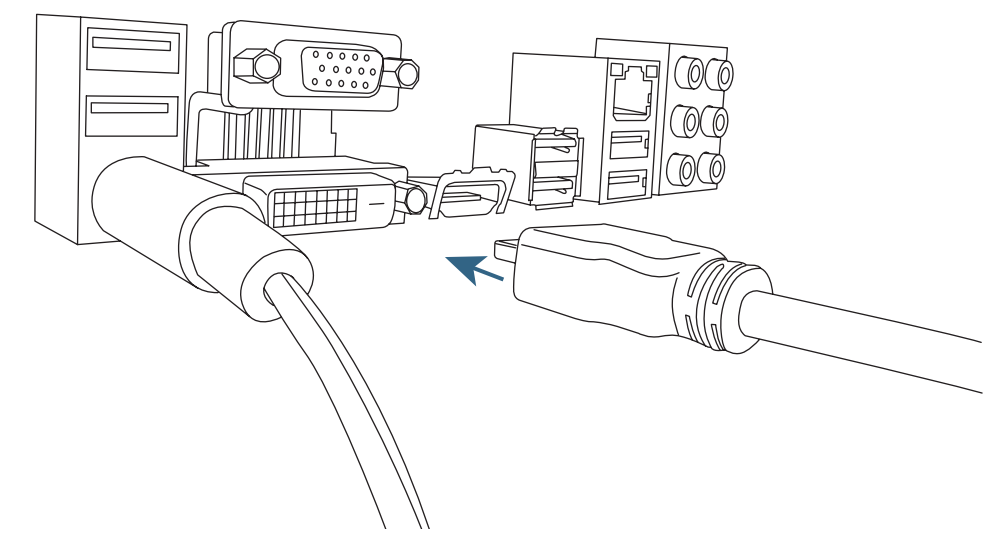

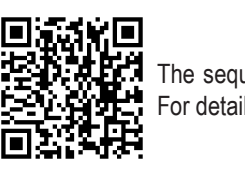

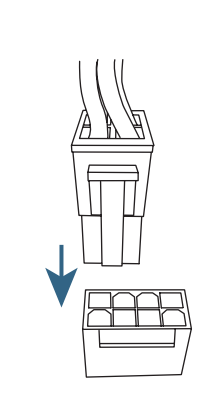

#### **Step 5**

Connect peripherals to the computer, such as a keyboard, mouse, monitor, etc.

Install a power supply. Zamontuj zasilacz 安裝電源供應器 Güç kaynağı montajı. 安装电源供应器<br> **Instalati sursa de alimentare.** 파워를 설치하세요 Tápegység beszerelése. Lắp bộ nguồn Τοποθετήστε το τροφοδοτικό Pasang catu daya. Montáž napájecího zdroje. การติดตั้งพาวเวอร์ซัพพลาย Instalirajte napajanje. Bitte bauen Sie das Netzteil ein. Instalirajte napajanje. Instalar una fuente de alimentación. Встановлення блоку живлення Instale a fonte de alimentação. Installez une alimentation Installa l' alimentatore Установка блока питания.

# 電源ユニットを取りつけます。 インフィッシュ MHCTaлирайте захранващия модул.

ركب وحدة إمداد بالطاقة یاور را نصب کنید.

התקן ספק כוח.

Podłącz do komputera urządzenia takie jak klawiatura, myszka, monitor, itp.

キーボード、マウス、モニタなどの周辺機器をコンピュ Свържете периферните устройства към компютъра като ータに接続します。

#### **Step 8**

安裝週邊設備、接上電源插座並開機 Çevre birimlerinin bilgisayara bağlantısı; klavye, fare, monitör vb.

安装周边设备、接上电源接口并开机 Conectati perifericele la PC: tastatura mausul, monitorul, etc.

Povežite periferije sa računalom, kao što su tipkovnica, miš, monitor, itd.

Lique os periféricos, tais como teclado, rato, monitor, etc. ao computador.

키보드 , 마우스 , 모니터 그리고 기타 주변기기를 컴퓨터에 연결하세요 .

клавиатура, мишка, монитор и др. Perifériák csatlakoztatása a számítógéphez: billentyűzet,

Kết nối thiết bị ngoại vi với máy tính, như bàn phím, chuột, màn hình, v.v.

egér, monitor, stb... Συνδέστε τα περιφερειακά στον Η/Υ, όπως ποντίκι,

Sambungkan periferal ke komputer, misalnya keyboard, mouse, monitor, dsb.

πληκτρολόγιο, οθόνη κτλπ. Připojení periferií k počítači, jako klávesnice, myši,

monitoru, atd..

เชื่อมต่ออุปกรณ์ต่อพ่วงเข้ากับคอมพิวเตอร์ เช่น แป้นพิมพ์, เมาส์, จอภาพ, เป็นต้น

Povežite periferije sa računarom, kao što su tastatura, miš, monitor, itd.

Bitte schließen Sie Ihre benötigte Peripherie an, wie

Keyboard, Maus, Monitor etc.

Conectar los periféricos al ordenador, tales como teclado, ratón, monitor, etc.

Під'єднання периферійних пристроїв до комп'ютера, таких як: клавіатура, мишка, монітор і т.д.

صل الأجهزة الطرفية بالكمبيوتر كلوحة المفاتيح والماوس والشاشة إلخ

.<br>لوازم جانبی مانند صفحه کلید، موس، مانیتور و غیره را به<br>رایانه وصل کنید

חבר ציוד היקפי למחשב, כגון מקלדת, עכבר, צג וכן הלאה.

Connectez des périphériques à l'ordinateur, tel que clavier, souris, écran, etc.

連接內部插座及電源線 Kabloların Dahili Konektörlere Bağlanması 连接内部插座及电源线 Conectarea Cablurilor La Conectorii Interni 내부 커넥터에 케이블 연결 A kábelek csatlakoztatása a belső csatlakozókhoz Cắm Cáp Vào Các Đầu Cắm Bên Trong Σύνδεση καλωδίων στις εσωτερικές συνδέσεις Menghubungkan Kabel ke Sambungan Internal Připojení Kabelů k Interním Konektorům การเชื่อมต่อสายเคเบิ้ลเข้ากับขั้วต่อภายใน Povezivanje kablova na interne konektore Verbinden der Kabel mit den internen Anschlüssen Spajanje kablova na unutarnje konektore Conexión de los cables a los conectores internos Під'єднання кабелів до внутрішніх конекторів Ligação Dos Cabos Aos Conectores Internos Connexion Des Câbles Aux Connecteurs Internes Collegameno Dei Cavi Ai Connettori Interni Подключение кабелей к внутренним разъемам.

Connetti al PC le periferiche come KeyBoard, Mouse, Monitor ecc…

Подключение к ПК периферийных устройств (клавиатура, мышь, монитор и т.д.).

#### **Step 6**

Install hard drives and optical drives. Zainstaluj dyski twarde i napędy optyczne. 安裝儲存設備 / 光碟機 Sabit sürücülerin ve optik sürücülerin montajı. 安装存储设备 / 光驱 **Instalation of the State of Table 2016** Instalation dispozitivele de stocare și cele optice. HDD と光学ドライブを取りつけます。 Инсталирайте твърдите дискове и оптичните устройства. 하드 드라이브 및 ODD 을 설치하세요 Merevlemezek (HDD) és optikai meghajtók beszerelése. Lắp ổ cứng và ổ đĩa quang Τοποθετήστε τους σκληρούς δίσκους και τις οπτικές συσκευές Pasang hard drive dan drive optik. Montáž pevného disku a optické mechaniky. การติดตั้งฮาร์ดไดรฟ์ และออปติคอลไดรฟ์ Instalirajte hard diskove i optičke uređaje. Bitte bauen Sie die Speichermedien und optischen Laufwerke ein. Instalirajte hard diskove i optičke uređaje. Instalar los discos duros y unidades ópticas. Встановлення драйверів та оптичного приводу Instale os discos e drives óticas. Installez les disques durs et les lecteurs optiques.

Installa i dischi ed i drive ottici Установка жестких дисков и оптических накопителей.

ركب أقراص ثابتة وأقراص ضوئية هارد و در ایو نوری را نصب کنید התקן כוננים קשיחים וכוננים אופטיים.

**Step 7**

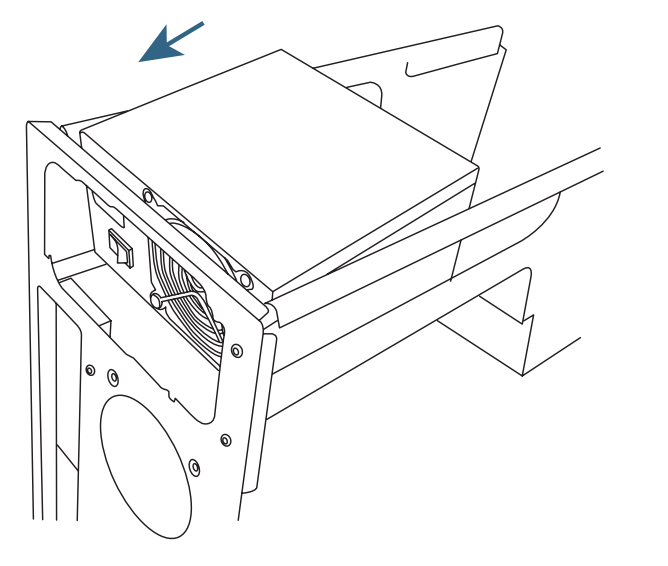

Connect cables to the internal connectors. Podłączanie kabli do złączy wewnętrznych ケーブルを内部コネクターに接続 Свързване На Кабели С Вътрешните Конектори

> وصل الكابلات بالموصلات الداخلية كابل ها را به اتصالات داخلي وصل كنيد. חבר כבלים למחברים הפנימיים.

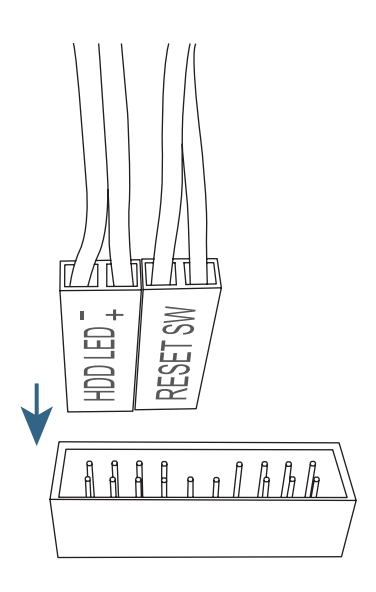

The sequence of installation may vary depending upon the case and devices used. For detailed installation instructions, please visit GIGABYTE's website.

GIGABYTE will reduce paper use in order to fulfill the responsibilities of a global citizen. Also, to reduce the impacts on global warming, the packaging materials of this product are recyclable and reusable. GIGABYTE works with you to protect the environment.

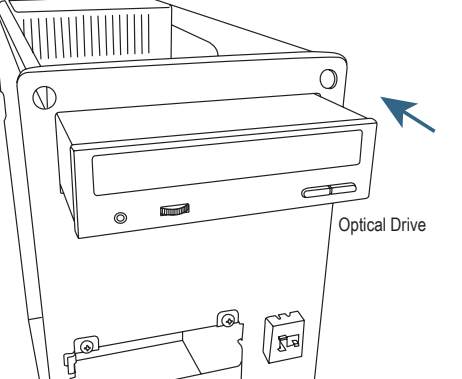